## How to download HAR file?

424 Krishnaja August 1, 2024 General, Technical 4039

## Download HTTP Archive (HAR) Data from Your Browser

<u>Overview</u>: This article describes how to export HTTP Archive (HAR) data, which logs detailed performance information about web pages, by using the browser's developer tools to access and save network activity.

The **HTTP Archive format**, or **HAR**, is a JSON-formatted archive file format for logging a web browser's interaction with a site. The common extension for these files is **.har**. The specification for the HTTP Archive (HAR) format defines an archival format for HTTP transactions that can be used by a web browser to export detailed performance data about the web pages it loads.

• In the browser, right-click on the browser tab -> Click Inspect - > Click Network.

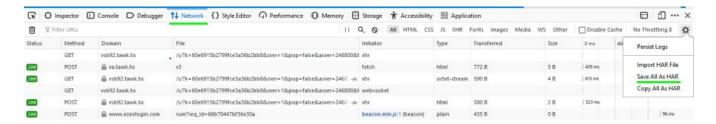

To import the HAR file, navigate and click on Import HAR file.

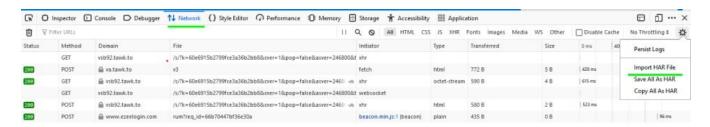

## **Related Articles:**

Internal browser error.

Online URL: https://www.ezeelogin.com/kb/article/how-to-download-har-file-424.html